# MooVis - A Visual Analytics Tool for the Prediction of Movie Viewer Ratings and Boxoffice

Alexander Jäger, Daniel Hafner, Mennatallah el Assady, Michael Hund, and Wolfgang Jentner

> University of Konstanz Germany

### Team Members

ALEXANDER JÄGER, alexander.jaeger@uni-konstanz.de Daniel Hafner, daniel.hafner@uni-konstanz.de Mennatallah el Assady, mennatallah.el-assady@uni-konstanz.de MICHAEL HUND, michael.hund@uni-konstanz.de Wolfgang Jentner (PRIMARY), wolfgang.jentner@uni-konstanz.de

### Student Team

The members of our team are Bachelor and Master students of the University of Konstanz in Germany. We contributed to this challenge in the context of a lecture at our university, offered by PROF. DR. DANIEL KEIM and JUN.- PROF. DR. TOBIAS SCHRECK, Chair for Data Analysis and Visualization<sup>[1](#page-0-0)</sup>.

### Analytic Tools Used

VISONE[2](#page-0-1) (Visual Social Networks) is an open-source tool, developed at the University of Konstanz, to analyse and visualize graph structures.

KNIME[3](#page-0-2) (Konstanz Information Miner) is a open-source tool, developed at the University of Konstanz, containing different Data Mining techniques and the possibility to extract trained models in the PMML (Predictive Model Markup Language) format in order to import them into other applications.

### Publication

Yes, you may post our submission in the Visual Analytics Benchmark Repository after VAST Challenge 2013 is completed.

### Video

[http://youtu.be/XhJDPa9FNck](http://youtu.be/XhJDPa9FNck )

### Acknowledgements

We would like to express our sincere gratitude to our professors and advisory team at the University of Konstanz. Thank you for always being there for discussions and for your honest feedback.

<span id="page-0-0"></span> $^1$  <http://www.vis.uni-konstanz.de/en/>

<span id="page-0-1"></span> $^2$  <http://visone.info/>

<span id="page-0-2"></span> $^3$  <http://www.knime.org/>

### Description

### 1 Introduction and Approach

The task of predicting IMDb ratings and box-office takings for the opening weekend of an upcoming movie is difficult due to many different influencing parameters. Such a prediction can be supported either by fully automatic methods like Decision Trees or by visualizations which help to explore the given information about a movie. While the first approach becomes difficult when adding or changing parameters according to real-world knowledge the second approach has the disadvantage of being highly subjective. Therefore, choosing a visual analytics approach, combining both automatic and visual data analysis methods, is a good idea to maximize the accuracy of a prediction.

In the context of the VAST Mini-Challenge 1, we developed such a visual analytics tool based on Tweets and IMDb data as input source. Firstly, the Tweets' content is visualized as a graph structure to get a feeling for actors, associations, and sentiments which are discussed most often in Tweets. Afterwards, we start our Tool called MooVis to get an overview about the movie itself. We modify the ordering of the cast and crew members of the movie according to the interestingness presented in the Tweets and add more similar and related movies, found within the Tweets and through world knowledge of the analyst. Finally, we run the automated methods to predict the final IMDb rating and box-office takings. These steps are described in more detail in the section Workflow. We tested different techniques for the automated part and chose the two approaches with the lowest mean-squared error in the training dataset. (1) The IMDb rating is predicted using a weighted combination of neural networks (based on the average IMDb rating of all top k cast and crew members of the movie), the average IMDb rating of the top k cast and crew members and the average IMDb rating of selected related movies. (2) The box-office is estimated by a multinominal regression based on the budget and runtime of the movie.

The next sections describe the data preparation, the workflow of MooVis including the reasoning the design decisions of the components and the evaluation. Screenshots of our tool are enclosed at the end of this document.

## 2 Data Loading and Preparation

For this challenge, the data for the prediction is restricted to a weekly updated dump of the IMDb website, a selection of provided Tweets-IDs and Bitly-links for each movie. We crawl the Tweets using the Twitter API and store them together with the IMDb data in a MySQL database. The IMDb data is available as plain text files and is transferred in the database using  $IMDbPy<sup>4</sup>$  $IMDbPy<sup>4</sup>$  $IMDbPy<sup>4</sup>$ , a Python script, extracting and normalizing all information in different tables. We wrote heuristics to extract relevant fields since the resulting tables still contain duplicated and partly unstructured data.

We analysed the content of the provided Tweets by visualizing them as a graph as shown in Figure [8](#page-11-0) and [7.](#page-10-0) Details are described in the next section. The underlying structure of the graph is calculated by applying the following mapping: NODES (names of actors, adjectives, verbs, noun, and #hashtags), EDGES (the log-likelihood-ratio between an actor and another word), Node Size (#tweets), Node Color (type of node, e.g. actor, adjective,...), Position (Stress-Minimizing Layout), CLUSTERING (Girven Newman Clustering<sup>[5](#page-1-1)</sup>), OVERLAY (optional, average sentiment value of all tweets containing the word).

We did not consider *Bitly Data* as (1) the links often referred to pictures and websites not dealing with the movie and we were not allowed to crawl the websites and (2) the data was provided after our analysis approach was already finalized.

### 3 Workflow

The semi-automatic approach of MooVis requires user-interaction and input in several steps of the prediction procedure. Using the example movie  $Oblivion<sup>6</sup>$  $Oblivion<sup>6</sup>$  $Oblivion<sup>6</sup>$ , this section guides the reader through

<span id="page-1-0"></span> $^4$  <http://imdbpy.sourceforge.net/>

<span id="page-1-1"></span> $^5$  [http://en.wikipedia.org/wiki/GirvanNewman\\_algorithm](http://en.wikipedia.org/wiki/Girvan–Newman_algorithm)

<span id="page-1-2"></span> $^6$  <http://www.imdb.com/title/tt1483013/>

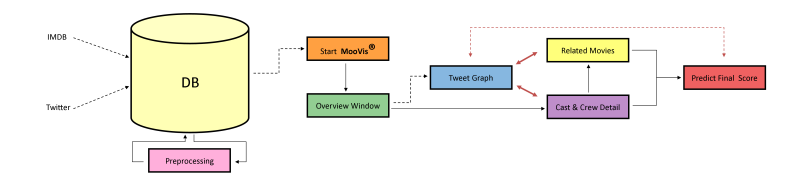

<span id="page-2-0"></span>Fig. 1. This Figure shows an overview of our prediction workflow. After the data has been loaded into our database, it will be preprocessed and the analyst can start the prediction. At first, the analyst gets a general view of the movie (genre, budget,...) followed by the graph structure describing the Tweets. With the results obtained by the Tweet Graph the analyst modifies the parameters of cast and crew members and related movies and can then finally determine the prediction for the IMDb rating and box office taking.

the individual steps of the prediction and explains the different components of the tool in detail. An overview of the whole process can be found in Figure [1.](#page-2-0)

Movie Overview After having loaded and preprocessed the data, the analyst starts exploring the overview panel. A screenshot for the movie Oblivion can be found in Figure [3.](#page-6-0) Details about the movie itself (e.g. genre, budget,...) can be found on the left side. The right side allows the analyst to list Tweets which can be filtered by keywords. An overview of similar and related movies as well as the cast and crew members of the movie (actors, producers, composer,...) can be found in the center of the overview panel.

Score Tiles *Score Tiles* are small squares representing the value of an entity (e.g. rating of a movie or actor) by its color. The used colormap is presented in Figure [2.](#page-6-1) Score Tiles allow to quickly get an overview about the distribution and possible outliers of movie ratings. The overview panel uses the tiles to represent related movies and cast and crew members. Deselected tiles are colored grey and marked with a red X. These elements are not further considered for prediction  $(c.f. Figure 3).$  $(c.f. Figure 3).$  $(c.f. Figure 3).$ 

Tweet Graph After the analyst has familiarized himself/herself, he/she can investigate the Tweets in order to get a feeling about what people think about the movie. The Tweets are visualized using the previously introduced graph structure with the tool VISONE. Figure [6](#page-9-0) shows the results for the movie *Oblivion* with a *Stress-Minimizing-Layout* for the nodes and Figure [8](#page-11-0) illustrates the graph after applying a Girven-Newman-Clustering.

Cast and Crew Details With the results of the Tweet Graph the analyst is now able to adjust the details of the cast and crew members. Figure [4](#page-7-0) shows an example for the detail panel. The Score Tiles on top of each actor, producer, composer, and writer represent the IMDb rating of the previously made movies by that person. The movies are ordered by date. A mouse-over function allows the analyst to retrieve the name and year of the movie. According to the insights gained from the Tweet Graph, the analyst is able to change the ordering of the actors via drag & drop and to deselect actors which are not mentioned at all. With this operation the analyst can inject the opinion of the community in the prediction process. For the remaining cast and crew members the analyst is able to deselect movies which might distort the final prediction (e.g. old movies, different genres, and potential outliers). On the bottom right of each cast and crew member, the average IMDb rating of the person is shown.

Related Movie Details After the analyst has finished the adjustment of the cast and crew members the related movies can be modified. The detail panel shows suggestions for similar, and thus probably related, movies. The similarity is calculated based on similar cast and crew members. For each movie the analyst can see additional information (e.g. name and budget) and the distribution of the IMDb ratings as a bar chart. According to his/her world knowledge and findings in the MooVis - A Visual Analytics Tool for the Prediction of Movie Viewer Ratings and Boxoffice 4

Tweet Graph, the analyst has the option to deselect movie suggestions and to search for other movies with the help of an included search panel.

Score Overview The last step in the workflow is to determine the final prediction of the rating and box-office. The results of the automated methods considering the customized parameters are summarized in the *Score Overview Panel* which can be found in Figure [5.](#page-8-0) On the top the analyst finds the results of the neural networks for different genres and different numbers of considered cast and crew members. The analyst can adjust the influence of each neural network (for example when a funny movie has the genres comedy and action, the analyst might want to ignore the genre action). Below the neural networks the analyst finds the average rating for cast and crew member as well as related movie . The analyst is able to adjust the result of each rating within an uncertainty range, which corresponds to the variance. This modification allows the analyst to change the final score if necessary (e.g. if the content of the Tweets is very positive or negative), but only in a limited range.

On the bottom, the score panel shows the result of the boxoffice prediction. The result of all regression models and the average boxoffice takings of the related movies are summarized.

What about Animation Movies? Animation movies have voice actors instead of actors. Therefore, we do not consider the results of the neural networs and instead focus only on the average value of all related movies. This leads to adequate results, which are shown in the next section.

### 4 Evaluation

To measure the quality of our approach, we evaluate the IMDb ratings by comparing our predicted value to the actual ratings immediately after the opening weekend of each movie and at the current time. These comparisons are preformed on the movies, that we predicted during the challenge, as shown in Figure [9.](#page-12-0) As the mean squared error of the current ratings at IMDb and the ratings that were online immediately after the opening weekend is 0.0405, we investigated the difference of our predicted result to both ratings. On the long term, movies with a very heigh rating show a tendency for the rating to increase and the opposite applies to movies with a very low rating. By comparing our predicted ratings to the current ratings, which yield a mean squared error of 0.4575, it is obvious, that our prediction model works better in predicting the long term value of the ratings. This is because the neural networks were trained on the ratings of all movies in the database, after having established a stable value after some time. The mean squared error of the predicted rating and the IMDb rating immediately after the opening weekend is 0.608. The comparison of all instances shows that our model tends not to generate extremely high or low values and performs therefore best, if the movie rating stays in a certain range in the middle. This behaviour can also be explained by the training of the neural networks, as the training on all movies smooths out extreme values. To legitimate the user interaction and the consideration of Twitter data in our tool, we also compared our predicted ratings with the ratings, that the tool would suggest without modification. In almost all cases the interaction improved the score towards the actual rating on IMDb, but nevertheless there are some movies, where the user interaction has led to a larger error. The mean squared error of these values is 0.7385.

## 5 Conclusion

The presented approach is a combination of automatic and interactive analysis. The automatic analysis has proven to be useful to assist the user in prediction, suggesting a right tendency in almost all cases. However to get a more accurate rating, the users world knowledge is required, for example information about holidays, weather, or other movies, that could be potentially more interesting at the same weekend. The visual exploration has been enhanced by the Score Tiles and the differentiable Colormap, by that the user can get a quick overview over all relevant scores and at the same time explore each detail of the scores.

MooVis - A Visual Analytics Tool for the Prediction of Movie Viewer Ratings and Boxoffice 5

### Questions

### 1. What data factors, alone or in combination, were most useful for predicting possible outcomes?

#### Rating

For the prediction of the rating the average IMDb rating for the cast and crew members was most useful. We first considered all previous movies of a person and then deselected outliers and movies that are very old (e.g. production year  $\langle 2000 \rangle$ ).

In addition we calculated the average value of computed and manually selected related movies.

#### Box Office

Several regressions based on budget and runtime provided good results for the box office. Also the average of related movies is considered.

### 2. How did you combine factors from the structured data with factors in unstructured data and what was the impact on the results? Did you see correlations? How can a user of your system explore this combination?

The only unstructured data were the Tweets. To get insights into the content we build a graph as described in the section "Workflow".

Based on the number of Tweets and the position in the graph we changed the ordering of the cast and crew members or deselected them. Sometimes other movies can be found in the Tweets which can be added to the related movies.

The Tweets can also show the importance of the whole crew which yields the weight of them for the final score.

#### 3. Do the important factors vary by class, such as movie genre?

As described before, some genres must be treated differently to generate accurate predictions. For example to predict an animation movie, the focus has to be shifted from the actors to other cast and crew members, as actors stand only for the voices of the cartoon characters and are by that not that influential for people to see the movie as they usually are.

### 4. Did you use data on previous movies to help analyze/predict outcomes for later movies? If so, how?

For both predictions we used data of previous movies. The regressions for the box office are trained on the older movies of the VAST Challenge. The Neural Networks for the rating are trained on all movies with more than 500 votes on IMDb to ensure that the rating is reliable.

We tested other Data Mining techniques (e.g. Decision Tree, Support Vector Machine, ...) based on those movies but selected the Neural Networks.

### 5. For any prediction that you had a significant margin of error (for our challenge, this would be a high mean relative absolute error), explain possible sources of error.

Both movies Fast  $\mathcal B$  Furious 6 and After Earth can be seen as outliers with respect to their related movies and cast and crew members. The movie Fast  $\mathcal C$  Furious 6 reached on its opening weekend a rating of 7.7 and by that outperformed all previous movies in this series. Our prediction for this movie was 6.4, as the tweets suggested to go down from the automatic score, which was 6.8. Comparing these ratings with the long term IMDb rating shows, that the error has become much less, as the current rating of this movie is 7.4.

In comparison with the movies of Will Smith, *After Earth* is a movie that is clearly an outlier. Although the neural networks suggested a raring of 5.5 for this movie, we pushed our prediction to 6.3 as the tweets and the related movies did not indicate, that this movie would have such a low rating. However the rating on the IMDb has improved from 4.6 to 4.9, which is not as far from the automatic prediction.

### 6. What data trends if any were you able to identify? How did the identification of trends affect / shape predictions? Did you see instances where early data about a movie was contradicted by later data/factors?

Since we waited with our prediction for the last day, we did not analyse weekly trends. But as mentioned in the evaluation, our prediction model yields better results in predicting long term ratings. We have detected a change in the IMDb ratings of all predicted movies from the opening weekend over till the time period we considered for evaluation, the more time passes since the opening weekend, the more the extreme scores are being smoothed to the middle range.

### Screenshots

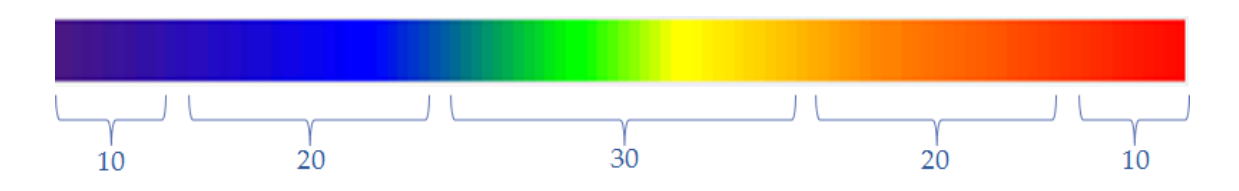

<span id="page-6-1"></span>Fig. 2. The colormap which is used for the Score Tiles to represent the IMDb. We modified the default rainbow colormap by using a smaller number of colors at the boundaries in comparison to the center part in order to make the values in the range 4.5 to 8.0 easier to distinguish. That is due to the fact that most movies have a rating within this range. Consequently even small differences within this range are visible.

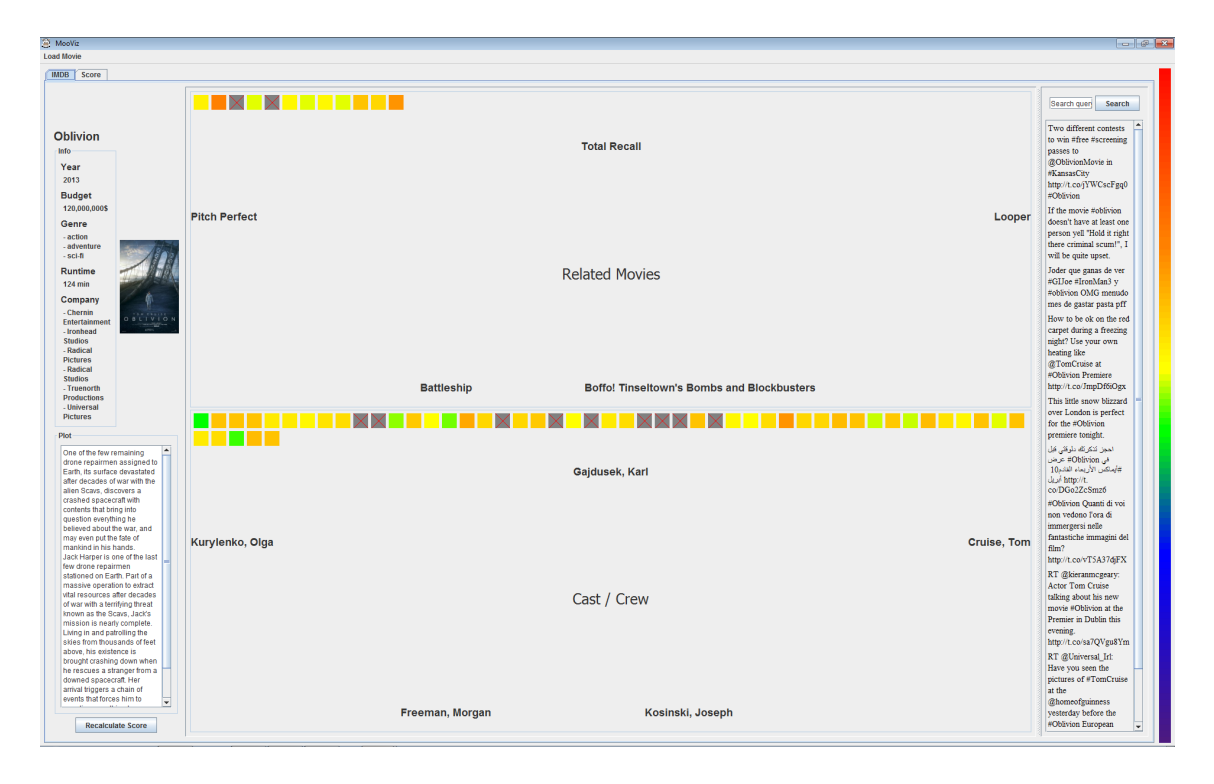

<span id="page-6-0"></span>Fig. 3. The overview panel of our tool MOOVIS shows general details of movie on the left side (e.g. budget, runtime, production company). Tweets which can be filtered by keywords on the right side and an overview about related movies and the cast and crew members is given in the center part. The colored Score Tiles represent the distribution of the IMDb ratings of the related movies and the average IMDb rating of each cast and crew member. Deselected cast and crew members are marked by a grey Score Tile.

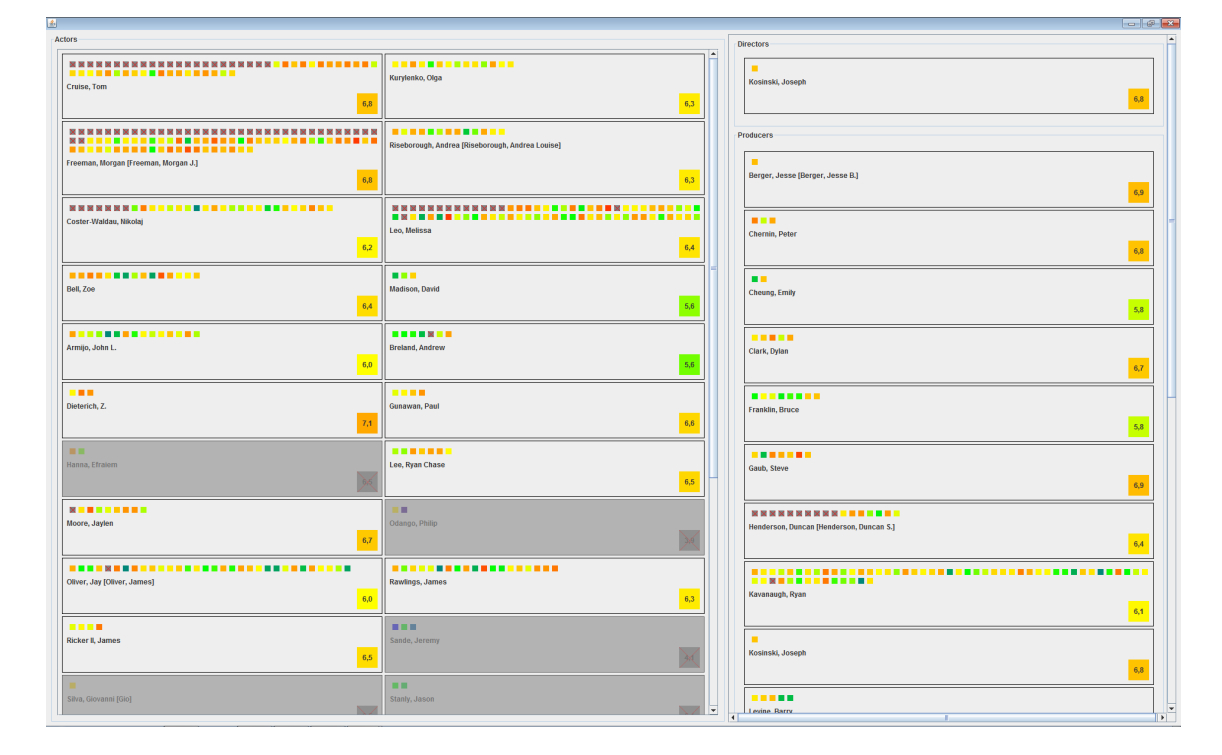

<span id="page-7-0"></span>Fig. 4. Using the example movie *Oblivion*, this figure shows the manually adjusted detail panel for the cast and crew members. The left two columns list all actors of the movie, ordered by importance and the right column lists the directors, producers, writers and composers of the movie. The Score Tiles on top of each person represent an ordered list of previously made movies. The analyst can change the ordering of the persons via drag & drop and deselect specific movies. The Score Tile on the bottom right of each person shows the average IMDb rating of all selected, previously made movies.

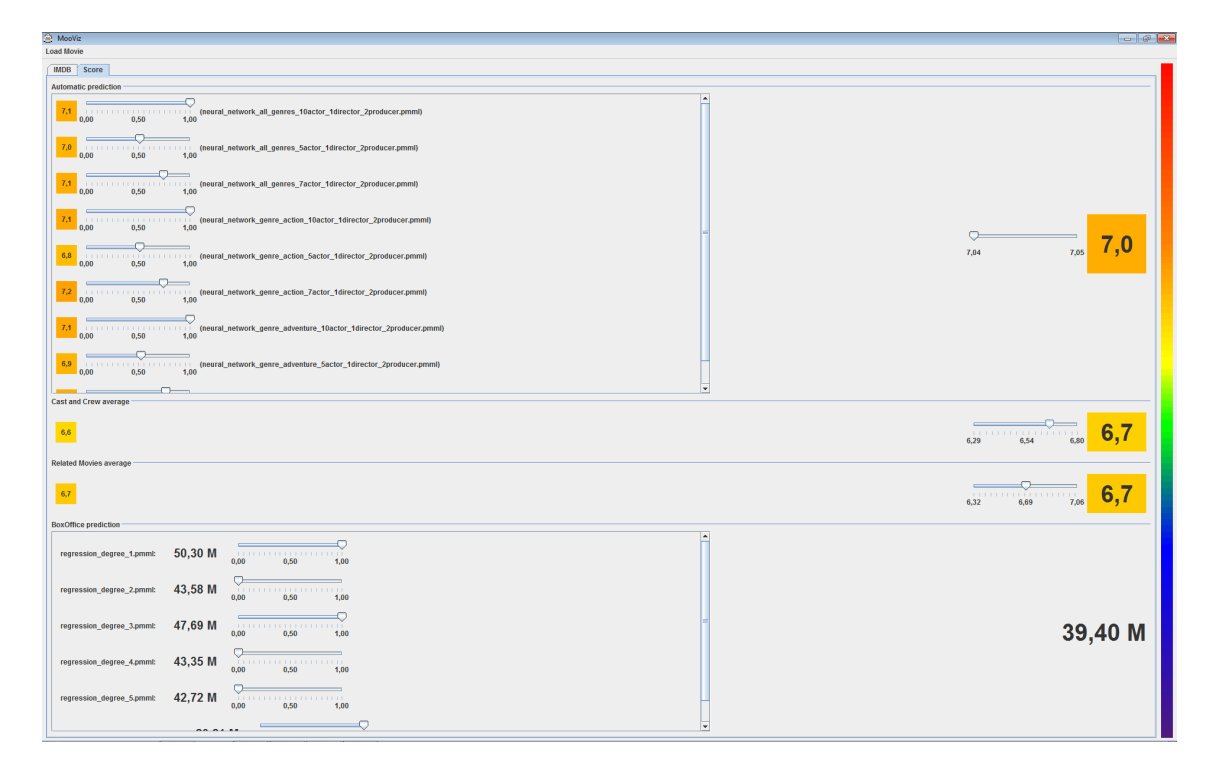

<span id="page-8-0"></span>Fig. 5. The score overview panel allows the analyst to compare and weight the results of all neural networks (left upper side). The weighted average can be found on the right side. The average of all selected cast and crew members as well as related movies are listed below the results of the neural networks. Each score on the right side can be adjusted within an uncertainty range to incorporate the users real-world knowledge or information obtained from a preceding analysis of the Tweet Graph. The box-office taking is predicted by using the results of the multinominal regressions and the average of the related movies on the bottom of the panel. The different regressions can be weighted accordingly.

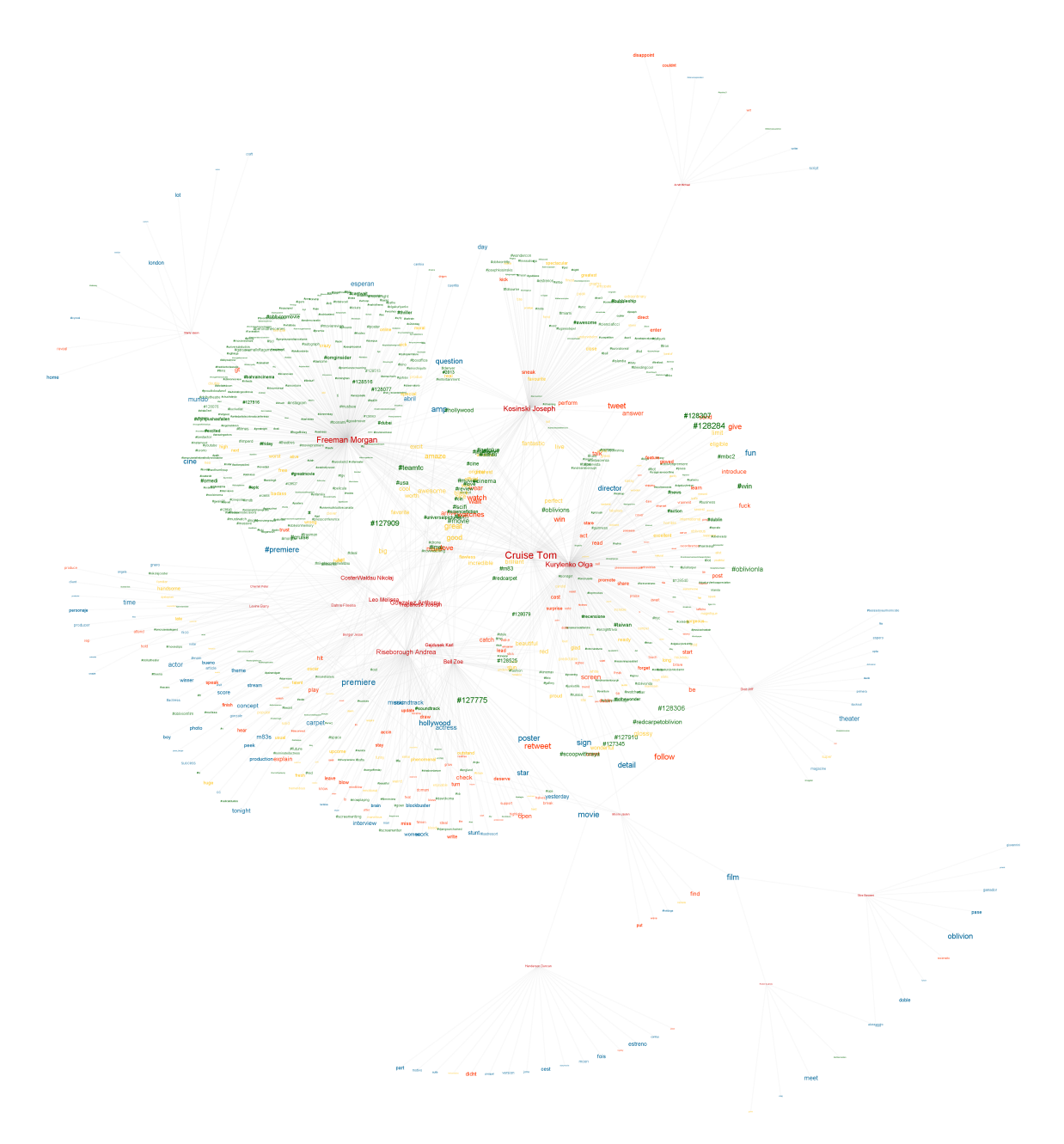

<span id="page-9-0"></span>Fig. 6. The Tweets reveal the prominence of the movie in the social media as well as the importance of each cast and crew member (red nodes). In this concrete example of Oblivion the names Tom Cruise and Olga Kurylenko stand out in the center of the graph. Another important actor is obvisioly Morgan Freeman, who is surrounded by a large cluster of hashtags (green nodes). The director Joseph Kosinski is beyond doubt another reason why people will visit this movie as his name is mentioned very often in the tweets.

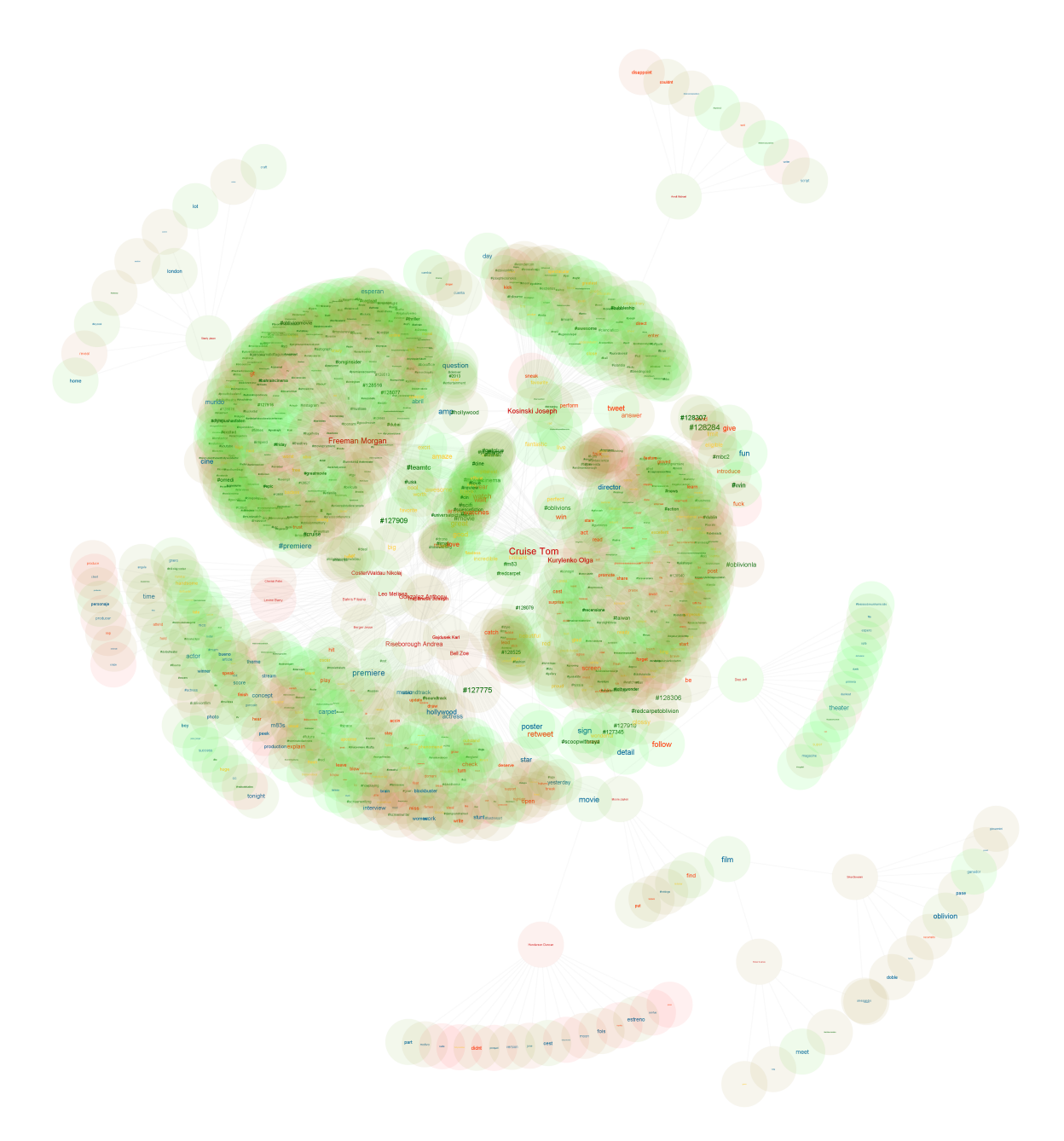

<span id="page-10-0"></span>Fig. 7. The average sentiment score of the tweets containing a keyword is mapped to the node color as overlay, with green indicating positive and red negative sentiment. For Oblivion it is clear, that most of the tweets are positive or neutral, which is important for weighting the scores to create a final prediction.

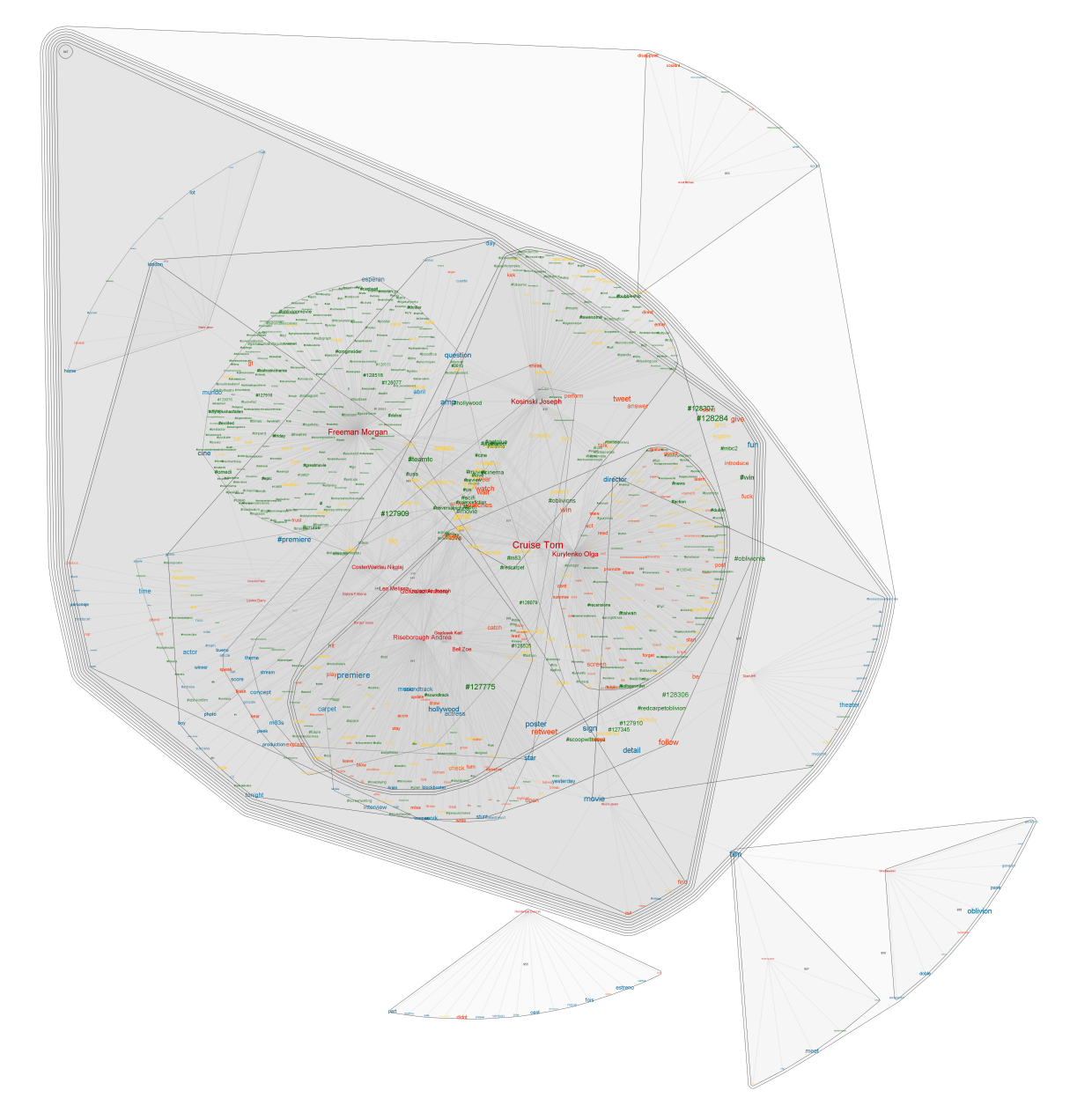

<span id="page-11-0"></span>Fig. 8. The centrality clustering is another view to explore the keywords. The GirvanNewman clustering is one of the methods used to detect communities in complex graphs, it allows the separation of related topics from non-relevant clusters. This view is particularly important to create an ordering among the not so prominent cast and crew members, where the importance can not be determined be the size of their name.

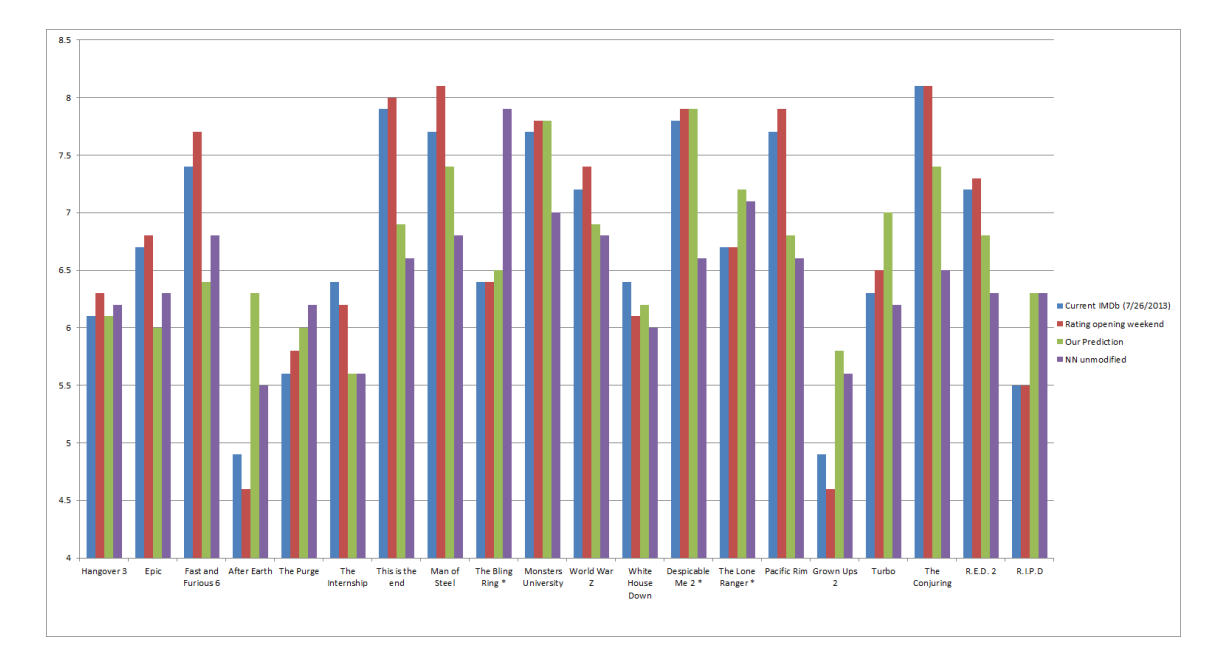

<span id="page-12-0"></span>Fig. 9. This chart shows the predicted ratings of the movies compared to the actual rating as well as the IMDb rating immediately after the opening weekend. Additionally the predicted rating without user interaction is plotted.